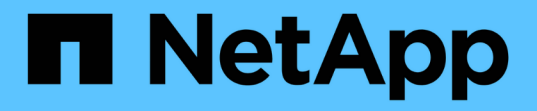

# 解决性能事件 Active IQ Unified Manager 9.10

NetApp December 18, 2023

This PDF was generated from https://docs.netapp.com/zh-cn/active-iq-unified-manager-910/performancechecker/concept\_confirm\_that\_response\_time\_is\_within\_expected\_range.html on December 18, 2023. Always check docs.netapp.com for the latest.

# 目录

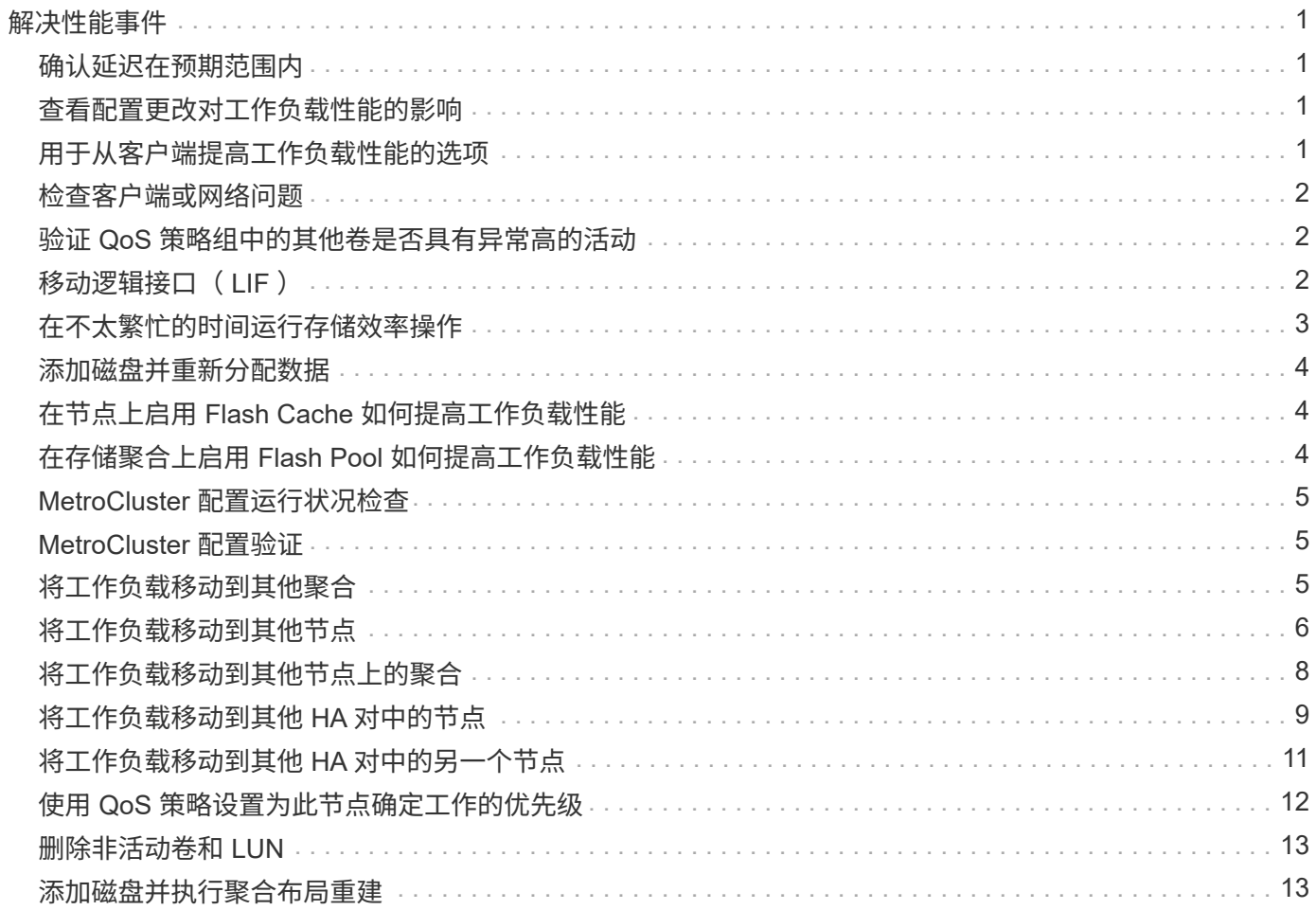

# <span id="page-2-0"></span>解决性能事件

您可以使用建议的操作尝试自行解决性能事件。前三个建议始终显示,第四个建议下的操 作特定于显示的事件类型。

• 帮助我执行此操作 \* 链接为每个建议的操作提供了追加信息,包括执行特定操作的说明。某些操作可能涉及 使用 Unified Manager , ONTAP System Manager , OnCommand Workflow Automation , ONTAP 命令 行界面命令或这些工具的组合。

### <span id="page-2-1"></span>确认延迟在预期范围内

当集群组件处于争用状态时,使用该组件的卷工作负载可能会缩短响应时间(延迟)。您 可以查看争用组件上每个受影响工作负载的延迟,以确认其实际延迟在预期范围内。您也 可以单击卷名称以查看卷的历史数据。

如果性能事件处于已废弃状态,则事件中涉及的每个受影响的延迟可能已恢复到其预期范围内。

### <span id="page-2-2"></span>查看配置更改对工作负载性能的影响

集群上的配置更改(例如故障磁盘, HA 故障转移或移动的卷)可能会对卷性能产生负面 影响,并且发生原因会增加延迟。

在 Unified Manager 中,您可以查看工作负载分析页面以查看最近发生配置更改的时间,并将其与操作和延迟( 响应时间)进行比较,以查看选定卷工作负载的活动是否发生变化。

Unified Manager 的性能页面只能检测有限数量的更改事件。运行状况页面会针对配置更改导致的其他事件提供 警报。您可以在 Unified Manager 中搜索卷以查看事件历史记录。

### <span id="page-2-3"></span>用于从客户端提高工作负载性能的选项

您可以检查向性能事件中涉及的卷发送 I/O 的客户端工作负载,例如应用程序或数据库, 以确定客户端更改是否可以更正此事件。

当连接到集群上卷的客户端增加其 I/O 请求时,集群必须更努力地满足需求。如果您知道哪些客户端对集群上的 特定卷发出大量 I/O 请求,则可以通过调整访问该卷的客户端数量或减少卷的 I/O 数量来提高集群性能。您还可 以对卷所属的 QoS 策略组应用或增加限制。

您可以调查客户端及其应用程序,以确定客户端发送的 I/O 是否比平常更多,这可能会导致集群组件发生争用。 在事件详细信息页面上,系统诊断部分显示使用争用组件的前几个卷工作负载。如果您知道哪个客户端正在访问 某个特定卷,则可以转到客户端来确定客户端硬件或应用程序是否未按预期运行或正在执行比平常更多的工作。

在 MetroCluster 配置中,对本地集群上某个卷的写入请求会镜像到远程集群上的某个卷。保持本地集群上的源 卷与远程集群上的目标卷同步也会增加 MetroCluster 配置中这两个集群的需求。通过减少对这些镜像卷的写入 请求,集群可以执行较少的同步操作,从而减少对其他工作负载的性能影响。

#### <span id="page-3-0"></span>检查客户端或网络问题

当连接到集群上卷的客户端增加其 I/O 请求时,集群必须更努力地满足需求。对集群的需 求增加会导致组件争用,增加使用该组件的工作负载的延迟,并在 Unified Manager 中触 发事件。

在事件详细信息页面上,系统诊断部分显示使用争用组件的前几个卷工作负载。如果您知道哪个客户端正在访问 某个特定卷,则可以转到客户端来确定客户端硬件或应用程序是否未按预期运行或正在执行比平常更多的工作。 您可能需要联系客户端管理员或应用程序供应商以获得帮助。

您可以检查网络基础架构以确定是否存在硬件问题,瓶颈或争用工作负载,这些问题可能导致集群与已连接客户 端之间的 I/O 请求的执行速度低于预期。您可能需要联系网络管理员以获得帮助。

#### <span id="page-3-1"></span>验证 **QoS** 策略组中的其他卷是否具有异常高的活动

您可以查看服务质量( QoS )策略组中活动变化最大的工作负载,以确定是否有多个工作 负载导致事件发生。您还可以查看其他工作负载是否仍超过设置的吞吐量限制,或者是否 已恢复到预期活动范围内。

在事件详细信息页面的系统诊断部分中,您可以按活动峰值偏差对工作负载进行排序,以在表顶部显示活动变化 最大的工作负载。这些工作负载可能是 "`bulbulls` " ,其活动超出设定的限制,并且可能已导致事件发生。

您可以导航到每个卷工作负载的工作负载分析页面以查看其 IOPS 活动。如果工作负载的操作活动期间非常频繁 ,则可能是该工作负载引发事件的原因。您可以更改工作负载的策略组设置,也可以将工作负载移动到其他策略 组。

您可以使用 ONTAP System Manager 或 ONTAP 命令行界面命令管理策略组,如下所示:

- 创建策略组。
- 在策略组中添加或删除工作负载。
- 在策略组之间移动工作负载。
- 更改策略组的吞吐量限制。

# <span id="page-3-2"></span>移动逻辑接口( **LIF** )

将逻辑接口 ( Logical Interface , LIF ) 移动到不太繁忙的端口有助于改善负载平衡, 帮 助进行维护操作和性能调整,并减少间接访问。

间接访问会降低系统效率。当卷工作负载使用不同节点进行网络处理和数据处理时,会发生这种情况。为了减少 间接访问,您可以重新排列 LIF ,这包括移动 LIF 以使用同一节点进行网络处理和数据处理。您可以配置负载平 衡,使 ONTAP 自动将繁忙的 LIF 移动到其他端口,也可以手动移动 LIF 。

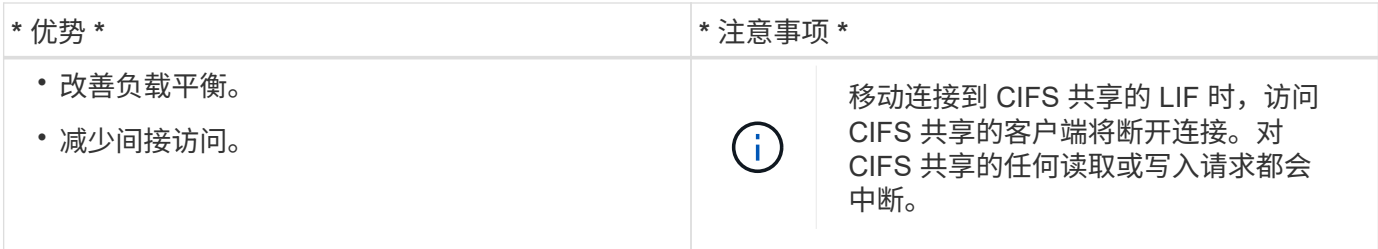

您可以使用 ONTAP 命令配置负载平衡。有关详细信息,请参见 ONTAP 网络文档。

您可以使用 ONTAP System Manager 和 ONTAP 命令行界面命令手动移动 LIF 。

# <span id="page-4-0"></span>在不太繁忙的时间运行存储效率操作

您可以将处理存储效率操作的策略或计划修改为在受影响的卷工作负载不太繁忙时运行。

存储效率操作可以使用大量集群 CPU 资源,并成为运行这些操作的卷的抢占资源的对象。如果在运行存储效率 操作的同时,受影响的卷的活动较多,则其延迟可能会增加并触发事件。

在事件详细信息页面上,系统诊断部分按活动峰值偏差显示 QoS 策略组中的工作负载,以确定抢占资源的工作 负载。如果 s您在表顶部附近看到 " 存储效率 " 显示,则这些操作将抢占受影响的工作负载。通过将效率策略 或计划修改为在这些工作负载不太繁忙时运行,您可以防止存储效率操作在集群上引发资源争用。

您可以使用 ONTAP System Manager 管理效率策略。您可以使用 ONTAP 命令管理效率策略和计划。

#### 什么是存储效率

通过存储效率,您可以以最低的成本存储最大数量的数据,并在占用较少空间的同时适应 数据的快速增长。NetApp 存储效率战略基于其核心 ONTAP 操作系统和任意位置写入文件 布局( WAFL )文件系统提供的存储虚拟化和统一存储的内置基础。

存储效率包括使用精简配置, Snapshot 副本,重复数据删除,数据压缩, FlexClone , 利用 SnapVault 和卷 SnapMirror , RAID-DP , Flash Cache , Flash Pool 聚合以及启用了 FabricPool 的聚合进行精简复制,有助 于提高存储利用率并降低存储成本。

通过统一存储架构,您可以在一个平台上高效整合存储区域网络( SAN ),网络连接存储( NAS )和二级存 储。

高密度磁盘驱动器,例如在 Flash Pool 聚合中配置或采用 Flash Cache 和 RAID-DP 技术的串行高级技术连接 ( Serial Advanced Technology Attachment , SATA )驱动器,可以提高效率,而不会影响性能和故障恢复能 力。

启用了 FabricPool 的聚合包括一个全 SSD 聚合或 HDD 聚合(从 ONTAP 9.8 开始)作为本地性能层,以及一 个您指定为云层的对象存储。配置 FabricPool 可帮助您根据数据是否经常访问来管理应存储哪些存储层(本地 层或云层)数据。

精简配置, Snapshot 副本,重复数据删除,数据压缩,采用 SnapVault 和卷 SnapMirror 的精简复制以及 FlexClone 等技术可以更好地节省空间。您可以单独使用这些技术,也可以同时使用这些技术,以实现最高的存 储效率。

### <span id="page-5-0"></span>添加磁盘并重新分配数据

您可以向聚合添加磁盘以提高该聚合的存储容量和性能。添加磁盘后,只有在添加的磁盘 之间重新分配数据后,读取性能才会有所提高。

当 Unified Manager 收到由动态阈值或系统定义的性能阈值触发的聚合事件时,您可以使用以下说明:

• 收到动态阈值事件后,在事件详细信息页面上,表示争用聚合的集群组件图标将以红色突出显示。

图标下方的圆括号中为聚合的名称,用于标识可向其添加磁盘的聚合。

• 收到系统定义的阈值事件后,在事件详细信息页面上, event 问题描述文本将列出存在问题的聚合的名称。

您可以在此聚合上添加磁盘并重新分配数据。

您添加到聚合的磁盘必须已存在于集群中。如果集群没有额外的可用磁盘,您可能需要联系管理员或购买更多磁 盘。您可以使用 ONTAP System Manager 或 ONTAP 命令向聚合添加磁盘。

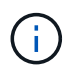

仅使用 HDD 和 Flash Pool 聚合时,您应重新分配数据。请勿重新分配 SSD 或 FabricPool 聚合 上的数据。

# <span id="page-5-1"></span>在节点上启用 **Flash Cache** 如何提高工作负载性能

您可以通过在集群中的每个节点上启用 Flash Cache ® 智能数据缓存来提高工作负载性 能。

Flash Cache 模块或基于 PCIe 的性能加速模块内存模块可用作智能外部读取缓存,从而优化随机读取密集型工 作负载的性能。此硬件与 ONTAP 的 WAFL 外部缓存软件组件配合使用。

在 Unified Manager 的事件详细信息页面上,表示争用聚合的集群组件图标以红色突出显示。图标下方的圆括号 为聚合的名称,用于标识聚合。您可以在聚合所在的节点上启用 Flash Cache 。

您可以使用 ONTAP 系统管理器或 ONTAP 命令查看是否已安装或启用 Flash Cache, 如果尚未启用, 则可以启 用它。以下命令指示是否已在特定节点上启用 Flash Cache : ` \* cluster ::: > 运行本地选项 flexscale.enable\*`

有关 Flash Cache 及其使用要求的详细信息,请参见以下技术报告:

["](http://www.netapp.com/us/media/tr-3832.pdf)[技术](http://www.netapp.com/us/media/tr-3832.pdf)[报](http://www.netapp.com/us/media/tr-3832.pdf)[告](http://www.netapp.com/us/media/tr-3832.pdf) [3832](http://www.netapp.com/us/media/tr-3832.pdf) [:《](http://www.netapp.com/us/media/tr-3832.pdf) [Flash Cache](http://www.netapp.com/us/media/tr-3832.pdf) [最](http://www.netapp.com/us/media/tr-3832.pdf)[佳](http://www.netapp.com/us/media/tr-3832.pdf)[实](http://www.netapp.com/us/media/tr-3832.pdf)[践指南》](http://www.netapp.com/us/media/tr-3832.pdf)["](http://www.netapp.com/us/media/tr-3832.pdf)

### <span id="page-5-2"></span>在存储聚合上启用 **Flash Pool** 如何提高工作负载性能

您可以通过在聚合上启用 Flash Pool 功能来提高工作负载性能。Flash Pool 是一种将 HDD 和 SSD 整合在一起的聚合。HDD 用于主存储, SSD 提供高性能读写缓存以提升聚 合性能。

在 Unified Manager 中, 事件详细信息页面显示处于争用状态的聚合的名称。您可以使用 ONTAP System Manager 或 ONTAP 命令查看是否为聚合启用了 Flash Pool 。如果您安装了 SSD ,则可以使用命令行界面启用

它。如果已安装 SSD ,则可以在聚合上运行以下命令以查看是否已启用 Flash Pool : `\* cluster : : > storage aggregate show -aggregate aggr\_name -field hybrid-enabled\*`

在此命令中, ` *aggr\_name*` 是聚合的名称,例如处于争用状态的聚合。

有关 Flash Pool 及其使用要求的详细信息,请参见 Clustered Data ONTAP 物理存储管理指南 。

# <span id="page-6-0"></span>**MetroCluster** 配置运行状况检查

您可以使用 Unified Manager 查看 MetroCluster 配置中集群的运行状况。运行状况和事件 可帮助您确定是否存在可能影响工作负载性能的硬件或软件问题。

如果您将 Unified Manager 配置为发送电子邮件警报,则可以检查电子邮件中是否存在可能导致性能事件的本地 或远程集群上的任何运行状况问题。在 Unified Manager 图形用户界面中,您可以选择 \* 事件管理 \* 以查看当前 事件列表,然后使用筛选器仅显示 MetroCluster 配置事件。

# <span id="page-6-1"></span>**MetroCluster** 配置验证

您可以通过确保正确设置 MetroCluster 配置来防止 MetroCluster 配置中镜像工作负载出现 性能问题。您还可以通过更改配置或升级软件或硬件组件来提高工作负载性能。

请参见 ["MetroCluster](https://docs.netapp.com/us-en/ontap-metrocluster/index.html) [文档](https://docs.netapp.com/us-en/ontap-metrocluster/index.html)["](https://docs.netapp.com/us-en/ontap-metrocluster/index.html) 有关在MetroCluster 配置中设置集群的说明、包括光纤通道(FC)交换机、缆线和交 换机间链路(ISL)。它还有助于您配置 MetroCluster 软件,以便本地和远程集群可以与镜像卷数据进行通信。

您可以将MetroCluster 配置与中的要求进行比较 ["MetroCluster](https://docs.netapp.com/us-en/ontap-metrocluster/index.html) [文档](https://docs.netapp.com/us-en/ontap-metrocluster/index.html)["](https://docs.netapp.com/us-en/ontap-metrocluster/index.html) 确定更改或升级MetroCluster 配置中的组 件是否可以提高工作负载性能。此比较可帮助问题解答您回答以下问题:

- 控制器是否适合您的工作负载?
- 您是否需要将 ISL 捆绑包升级到更大的带宽才能处理更多吞吐量?
- 您是否可以调整交换机上的缓冲区到缓冲区信用值( BBC )以增加带宽?
- 如果您的工作负载对固态驱动器( SSD )存储的写入吞吐量较高,是否需要升级 FC-SAS 网桥以适应此吞 吐量?

有关更换或升级MetroCluster 组件的信息、请参见 ["MetroCluster](https://docs.netapp.com/us-en/ontap-metrocluster/index.html) [文档](https://docs.netapp.com/us-en/ontap-metrocluster/index.html)["](https://docs.netapp.com/us-en/ontap-metrocluster/index.html)。

# <span id="page-6-2"></span>将工作负载移动到其他聚合

您可以使用 Unified Manager 帮助确定比工作负载当前所在的聚合不太繁忙的聚合,然后 将选定卷或 LUN 移动到该聚合。将高性能工作负载移动到不太繁忙的聚合或启用了闪存存 储的聚合,可以提高工作负载的性能。

- 您需要的内容 \*
- 您必须具有操作员,应用程序管理员或存储管理员角色。
- 您必须已记录当前具有性能问题描述的聚合的名称。
- 您必须已记录聚合收到事件的日期和时间。

• Unified Manager 必须已收集和分析一个月或更长时间的性能数据。

这些步骤可帮助您确定以下资源,以便将高性能工作负载移动到利用率较低的聚合:

- 同一集群上利用率较低的聚合
- 当前聚合上性能最高的卷

#### 步骤

- 1. 确定集群中利用率最低的聚合:
	- a. 在 \* 事件 \* 详细信息页面中,单击聚合所在集群的名称。

集群详细信息将显示在 " 性能 / 集群登录 " 页面中。

b. 在 \* 摘要 \* 页面上,单击 \* 受管对象 \* 窗格中的 \* 聚合 \* 。

此时将显示此集群上的聚合列表。

c. 单击 \* 利用率 \* 列,按利用率最低对聚合进行排序。

您还可以确定 \* 可用容量 \* 最大的聚合。此操作将列出您可能希望将工作负载移动到的潜在聚合。

- d. 记下要将工作负载移动到的聚合的名称。
- 2. 确定聚合中接收事件的高性能卷:
	- a. 单击具有性能问题描述的聚合。

聚合详细信息将显示在 " 性能 / 聚合资源管理器 " 页面中。

b. 从 \* 时间范围 \* 选择器中, 选择 \* 过去 30 天 \* , 然后单击 \* 应用范围 \* 。

这样,您可以查看比默认 72 小时更长的性能历史记录。您希望移动一个持续使用大量资源的卷,而不仅 仅是在过去 72 小时内。

c. 从 \* 查看并比较 \* 控件中,选择 \* 此聚合上的卷 \* 。

此时将显示此聚合上的 FlexVol 卷和 FlexGroup 成分卷列表。

- d. 按最高 MB/ 秒对卷进行排序,然后按最高 IOPS 对卷进行排序,以查看性能最高的卷。
- e. 记下要移动到其他聚合的卷的名称。
- 3. 将高性能卷移动到已确定利用率较低的聚合。

您可以使用 ONTAP System Manager , OnCommand Workflow Automation , ONTAP 命令或这些工具的 组合来执行移动操作。

几天后,检查您是否从此节点或聚合收到相同类型的事件。

#### <span id="page-7-0"></span>将工作负载移动到其他节点

您可以使用 Unified Manager 帮助确定比当前运行工作负载的节点繁忙的其他节点上的聚

合,然后将选定卷移动到该聚合。将高性能工作负载移动到不太繁忙的节点上的聚合可以 提高两个节点上的工作负载的性能。

- 您需要的内容 \*
- 您必须具有操作员,应用程序管理员或存储管理员角色。
- 您必须已记录当前具有性能问题描述的节点的名称。
- 您必须已记录节点收到性能事件的日期和时间。
- Unified Manager 必须已收集和分析一个月或更长时间的性能数据。

此操作步骤可帮助您确定以下资源,以便将高性能工作负载移动到利用率较低的节点:

- 同一集群上可用性能容量最大的节点
- 新节点上可用性能容量最大的聚合
- 当前节点上性能最高的卷
- 步骤
- 1. 确定集群中可用性能容量最大的节点:
	- a. 在 \* 事件详细信息 \* 页面上,单击节点所在集群的名称。

集群详细信息将显示在 " 性能 / 集群登录 " 页面中。

b. 在 \* 摘要 \* 选项卡上, 单击 \* 受管对象 \* 窗格中的 \* 节点 \* 。

此时将显示此集群上的节点列表。

c. 单击 \* 已用性能容量 \* 列,按已用百分比最小对节点进行排序。

此选项将列出您可能希望将工作负载移动到的潜在节点。

- d. 记下要将工作负载移动到的节点的名称。
- 2. 确定新节点上利用率最低的聚合:
	- a. 在左侧导航窗格中,单击 \* 存储 \* > \* 聚合 \* ,然后从 " 视图 " 菜单中选择 \* 性能 \* > \* 所有聚合 \* 。 此时将显示性能:所有聚合视图。
	- b. 单击 \* 筛选 \* , 从左侧下拉菜单中选择 \* 节点 \* , 在文本字段中键入节点名称,然后单击 \* 应用筛选器 \* 。

此时将重新显示 " 性能:所有聚合 " 视图以及此节点上可用的聚合列表。

c. 单击 \* 已用性能容量 \* 列,按最少使用量对聚合进行排序。

此操作将列出您可能希望将工作负载移动到的潜在聚合。

- d. 记下要将工作负载移动到的聚合的名称。
- 3. 确定收到事件的节点中的高性能工作负载:
- a. 返回到事件的 \* 事件详细信息 \* 页面。
- b. 在 \* 受影响的卷 \* 字段中,单击卷数链接。

此时将显示 " 性能: 所有卷 " 视图, 其中包含该节点上经过筛选的卷列表。

c. 单击 \* 总容量 \* 列,按最大已分配空间对卷进行排序。

此操作将列出您可能要移动的潜在卷。

- d. 记下要移动的卷的名称及其所在的当前聚合的名称。
- 4. 将卷移动到新节点上已确定可用性能容量最大的聚合。

您可以使用 ONTAP System Manager , OnCommand Workflow Automation , ONTAP 命令或这些工具的 组合来执行移动操作。

几天后,您可以检查是否从此节点或聚合收到相同类型的事件。

#### <span id="page-9-0"></span>将工作负载移动到其他节点上的聚合

您可以使用 Unified Manager 帮助确定比当前运行工作负载的节点繁忙的其他节点上的聚 合,然后将选定卷移动到该聚合。通过将高性能工作负载移动到不太繁忙的节点上的聚合 ,可以提高两个节点上的工作负载的性能。

- 您需要的内容 \*
- 您必须具有操作员,应用程序管理员或存储管理员角色。
- 您必须已记录当前具有性能问题描述的节点的名称。
- 您必须已记录节点收到性能事件的日期和时间。
- Unified Manager 必须已收集和分析一个月或更长时间的性能数据。

以下步骤可帮助您确定以下资源,以便将高性能工作负载移动到利用率较低的节点:

- 同一集群上利用率较低的节点
- 新节点上利用率最低的聚合
- 当前节点上性能最高的卷

#### 步骤

- 1. 确定集群中利用率最低的节点:
	- a. 在 \* 事件 \* 详细信息页面中,单击节点所在集群的名称。

集群详细信息将显示在 " 性能 / 集群登录 " 页面中。

b. 在 \* 摘要 \* 页面上, 单击 \* 受管对象 \* 窗格中的 \* 节点 \* 。

此时将显示此集群上的节点列表。

c. 单击 \* 利用率 \* 列,按利用率最低对节点进行排序。

您还可以确定 \* 可用容量 \* 最大的节点。此选项将列出您可能希望将工作负载移动到的潜在节点。

- d. 记下要将工作负载移动到的节点的名称。
- 2. 确定新节点上利用率最低的聚合:
	- a. 在左侧导航窗格中,单击 \* 存储 \* > \* 聚合 \* ,然后从 " 视图 " 菜单中选择 \* 性能 \* > \* 所有聚合 \* 。 此时将显示性能:所有聚合视图。
	- b. 单击 \* 筛选 \*, 从左侧下拉菜单中选择 \* 节点 \*, 在文本字段中键入节点名称, 然后单击 \* 应用筛选器 \* 。

此时将重新显示 " 性能:所有聚合 " 视图以及此节点上可用的聚合列表。

c. 单击 \* 利用率 \* 列,按利用率最低对聚合进行排序。

您还可以确定 \* 可用容量 \* 最大的聚合。此操作将列出您可能希望将工作负载移动到的潜在聚合。

- d. 记下要将工作负载移动到的聚合的名称。
- 3. 确定收到事件的节点中的高性能工作负载:
	- a. 返回到事件的 \* 事件 \* 详细信息页面。
	- b. 在 \* 受影响的卷 \* 字段中,单击卷数链接。

此时将显示"性能:所有卷"视图,其中包含该节点上经过筛选的卷列表。

c. 单击 \* 总容量 \* 列,按最大已分配空间对卷进行排序。

此操作将列出您可能要移动的潜在卷。

- d. 记下要移动的卷的名称及其所在的当前聚合的名称。
- 4. 将卷移动到新节点上已确定利用率较低的聚合。

您可以使用 ONTAP System Manager , OnCommand Workflow Automation , ONTAP 命令或这些工具的 组合来执行移动操作。

几天后,检查您是否从此节点或聚合收到相同类型的事件。

### <span id="page-10-0"></span>将工作负载移动到其他 **HA** 对中的节点

您可以使用 Unified Manager 帮助确定不同高可用性( HA ) 对中节点上可用性能容量比 当前运行工作负载的 HA 对更多的聚合。然后,您可以将选定卷移动到新 HA 对上的聚 合。

- 您需要的内容 \*
- 您必须具有操作员,应用程序管理员或存储管理员角色。
- 集群必须至少包含两个 HA 对

如果集群中只有一个 HA 对,则无法使用此修复过程。

- 您必须已记录 HA 对中当前具有性能问题描述的两个节点的名称。
- 您必须已记录节点收到性能事件的日期和时间。
- Unified Manager 必须已收集和分析一个月或更长时间的性能数据。

将高性能工作负载移动到可用性能容量较多的节点上的聚合,可以提高两个节点上的工作负载的性能。此操作步 骤可帮助您确定以下资源,以便将高性能工作负载移动到其他 HA 对上可用性能容量较多的节点:

- 同一集群上不同 HA 对中可用性能容量最大的节点
- 新节点上可用性能容量最大的聚合
- 当前节点上性能最高的卷

#### 步骤

- 1. 确定属于同一集群上不同 HA 对的节点:
	- a. 在 \* 事件详细信息 \* 页面上, 单击节点所在集群的名称。

集群详细信息将显示在 " 性能 / 集群登录 " 页面中。

b. 在 \* 摘要 \* 页面上, 单击 \* 受管对象 \* 窗格中的 \* 节点 \* 。

此集群上的节点列表将显示在 "Performance : All Nodes" 视图中。

- c. 记下与当前具有性能问题描述的 HA 对不同的 HA 对中的节点名称。
- 2. 确定新 HA 对中可用性能容量最大的节点:
	- a. 在 \* 性能:所有节点 \* 视图中,单击 \* 已用性能容量 \* 列,按已用百分比对节点进行排序。

此选项将列出您可能希望将工作负载移动到的潜在节点。

- b. 记下要将工作负载移动到的其他 HA 对上的节点名称。
- 3. 确定新节点上可用性能容量最大的聚合:
	- a. 在 \* 性能: 所有节点 \* 视图中, 单击节点。

节点详细信息将显示在 " 性能 / 节点资源管理器 " 页面中。

b. 在 \* 查看并比较 \* 菜单中, 选择 \* 此节点上的聚合 \* 。

此节点上的聚合将显示在网格中。

c. 单击 \* 已用性能容量 \* 列,按最少使用量对聚合进行排序。

此操作将列出您可能希望将工作负载移动到的潜在聚合。

d. 记下要将工作负载移动到的聚合的名称。

- 4. 确定收到事件的节点中的高性能工作负载:
	- a. 返回到事件的 \* 事件 \* 详细信息页面。

b. 在 \* 受影响的卷 \* 字段中, 单击第一个节点的卷数链接。

此时将显示"性能:所有卷"视图,其中包含该节点上经过筛选的卷列表。

c. 单击 \* 总容量 \* 列,按最大已分配空间对卷进行排序。

此操作将列出您可能要移动的潜在卷。

d. 记下要移动的卷的名称及其所在的当前聚合的名称。

e. 对属于此事件一部分的第二个节点执行步骤 4c 和 4d ,以确定您也要从该节点移动的可能卷。

5. 将卷移动到新节点上已确定可用性能容量最大的聚合。

您可以使用 ONTAP System Manager , OnCommand Workflow Automation , ONTAP 命令或这些工具的 组合来执行移动操作。

几天后,您可以检查是否从此节点或聚合收到相同类型的事件。

# <span id="page-12-0"></span>将工作负载移动到其他 **HA** 对中的另一个节点

您可以使用 Unified Manager 帮助确定其他 HA 对中节点上比当前运行工作负载的 HA 对 不繁忙的聚合。然后,您可以将选定卷移动到新 HA 对上的聚合。通过将高性能工作负载 移动到不太繁忙的节点上的聚合,可以提高两个节点上的工作负载的性能。

- 您需要的内容 \*
- 您必须具有操作员,应用程序管理员或存储管理员角色。
- •集群必须至少包含两个 HA 对;如果集群中只有一个 HA 对,则无法使用此修复过程。
- 您必须已记录 HA 对中当前具有性能问题描述的两个节点的名称。
- 您必须已记录节点收到性能事件的日期和时间。
- Unified Manager 必须已收集和分析一个月或更长时间的性能数据。

以下步骤可帮助您确定以下资源,以便将高性能工作负载移动到其他 HA 对上利用率较低的节点:

- 同一集群上不同 HA 对中利用率较低的节点
- 新节点上利用率最低的聚合
- 当前节点上性能最高的卷

#### 步骤

- 1. 确定属于同一集群上不同 HA 对的节点:
	- a. 在左侧导航窗格中,单击 \* 存储 \* > \* 集群 \* ,然后从 " 视图 " 菜单中选择 \* 性能 \* > \* 所有集群 \* 。

此时将显示性能:所有集群视图。

b. 单击当前集群的 \* 节点计数 \* 字段中的数字。

此时将显示性能:所有节点视图。

c. 记下与当前具有性能问题描述的 HA 对不同的 HA 对中的节点名称。

- 2. 确定新 HA 对中利用率最低的节点:
	- a. 单击 \* 利用率 \* 列,按利用率最低对节点进行排序。

您还可以确定 \* 可用容量 \* 最大的节点。此选项将列出您可能希望将工作负载移动到的潜在节点。

- b. 记下要将工作负载移动到的节点的名称。
- 3. 确定新节点上利用率最低的聚合:
	- a. 在左侧导航窗格中,单击 \* 存储 \* > \* 聚合 \* ,然后从 " 视图 " 菜单中选择 \* 性能 \* > \* 所有聚合 \* 。 此时将显示性能:所有聚合视图。
	- b. 单击 \* 筛选 \*, 从左侧下拉菜单中选择 \* 节点 \*, 在文本字段中键入节点名称, 然后单击 \* 应用筛选器 \* 。

此时将重新显示 " 性能:所有聚合 " 视图以及此节点上可用的聚合列表。

c. 单击 \* 利用率 \* 列,按利用率最低对聚合进行排序。

您还可以确定 \* 可用容量 \* 最大的聚合。此操作将列出您可能希望将工作负载移动到的潜在聚合。

- d. 记下要将工作负载移动到的聚合的名称。
- 4. 确定收到事件的节点中的高性能工作负载:
	- a. 返回到事件的 \* 事件 \* 详细信息页面。
	- b. 在 \* 受影响的卷 \* 字段中, 单击第一个节点的卷数链接。

此时将显示"性能:所有卷"视图,其中包含该节点上经过筛选的卷列表。

c. 单击 \* 总容量 \* 列,按最大已分配空间对卷进行排序。

此操作将列出您可能要移动的潜在卷。

- d. 记下要移动的卷的名称及其所在的当前聚合的名称。
- e. 对属于此事件一部分的第二个节点执行步骤 4c 和 4d ,以确定您也要从该节点移动的可能卷。
- 5. 将卷移动到新节点上已确定利用率较低的聚合。

您可以使用 ONTAP System Manager , OnCommand Workflow Automation , ONTAP 命令或这些工具的 组合来执行移动操作。

几天后,检查您是否从此节点或聚合收到相同类型的事件。

#### <span id="page-13-0"></span>使用 **QoS** 策略设置为此节点确定工作的优先级

您可以对 QoS 策略组设置限制, 以控制其所含工作负载的每秒 I/O 数 (IOPS) 或 MBps 吞吐量限制。如果工作负载位于没有设置限制的策略组中,例如默认策略组,或者设置的 限制不符合您的需求,您可以增加设置的限制或将工作负载移动到具有所需限制的新策略

#### 组或现有策略组。

如果节点上的性能事件是由于工作负载过度使用节点资源而导致的,则事件详细信息页面上的事件问题描述将显 示一个指向相关卷列表的链接。在 " 性能 / 卷 " 页面中,您可以按 IOPS 和 MBps 对受影响的卷进行排序,以查 看哪些工作负载的使用率可能最高,而导致事件发生。

通过将过度使用节点资源的卷分配给限制性更强的策略组设置,策略组会限制工作负载以限制其活动,从而减少 该节点上资源的使用。

您可以使用 ONTAP System Manager 或 ONTAP 命令管理策略组, 包括以下任务:

- 创建策略组
- 在策略组中添加或删除工作负载
- 在策略组之间移动工作负载
- 更改策略组的吞吐量限制

### <span id="page-14-0"></span>删除非活动卷和 **LUN**

将聚合可用空间标识为问题描述后,您可以搜索未使用的卷和 LUN 并将其从聚合中删除。 这有助于缓解磁盘空间不足的问题描述。

如果聚合上的性能事件是由磁盘空间不足引起的,则可以通过几种方法确定哪些卷和 LUN 不再使用。

要确定未使用的卷,请执行以下操作

• 在事件详细信息页面上, \* 受影响对象计数 \* 字段提供了一个链接,用于显示受影响卷的列表。

单击此链接可在 " 性能:所有卷 " 视图中显示卷。在此页面中,您可以按 \* IOPS \* 对受影响的卷进行排序, 以查看哪些卷未处于活动状态。

要确定未使用的 LUN, 请执行以下操作

- 1. 在事件详细信息页面中,记下发生事件的聚合的名称。
- 2. 在左侧导航窗格中,单击 \* 存储 \* > \* LUN \* ,然后从 " 视图 " 菜单中选择 \* 性能 \* > \* 所有 LUN\* 。
- 3. 单击 \* 筛选 \* , 从左侧下拉菜单中选择 \* 聚合 \* , 在文本字段中键入聚合的名称,然后单击 \* 应用筛选器 \* 。
- 4. 按 \* IOPS \* 对生成的受影响 LUN 列表进行排序,以查看未处于活动状态的 LUN 。

确定未使用的卷和 LUN 后,您可以使用 ONTAP 系统管理器或 ONTAP 命令删除这些对象。

#### <span id="page-14-1"></span>添加磁盘并执行聚合布局重建

您可以向聚合添加磁盘以提高该聚合的存储容量和性能。添加磁盘后,只有在重建聚合之 后,性能才会有所提高。

当您在事件详细信息页面上收到系统定义的阈值事件时, event 问题描述文本将列出存在问题的聚合的名称。您 可以添加磁盘并在此聚合上重建数据。

您添加到聚合的磁盘必须已存在于集群中。如果集群没有额外的可用磁盘,您可能需要联系管理员或购买更多磁 盘。您可以使用 ONTAP System Manager 或 ONTAP 命令向聚合添加磁盘。

["](http://www.netapp.com/us/media/tr-3838.pdf)[技术](http://www.netapp.com/us/media/tr-3838.pdf)[报](http://www.netapp.com/us/media/tr-3838.pdf)[告](http://www.netapp.com/us/media/tr-3838.pdf) [3838](http://www.netapp.com/us/media/tr-3838.pdf) [:《存储](http://www.netapp.com/us/media/tr-3838.pdf)[子](http://www.netapp.com/us/media/tr-3838.pdf)[系统](http://www.netapp.com/us/media/tr-3838.pdf)[配置](http://www.netapp.com/us/media/tr-3838.pdf)[指南》](http://www.netapp.com/us/media/tr-3838.pdf)["](http://www.netapp.com/us/media/tr-3838.pdf)

#### 版权信息

版权所有 © 2023 NetApp, Inc.。保留所有权利。中国印刷。未经版权所有者事先书面许可,本文档中受版权保 护的任何部分不得以任何形式或通过任何手段(图片、电子或机械方式,包括影印、录音、录像或存储在电子检 索系统中)进行复制。

从受版权保护的 NetApp 资料派生的软件受以下许可和免责声明的约束:

本软件由 NetApp 按"原样"提供,不含任何明示或暗示担保,包括但不限于适销性以及针对特定用途的适用性的 隐含担保,特此声明不承担任何责任。在任何情况下,对于因使用本软件而以任何方式造成的任何直接性、间接 性、偶然性、特殊性、惩罚性或后果性损失(包括但不限于购买替代商品或服务;使用、数据或利润方面的损失 ;或者业务中断),无论原因如何以及基于何种责任理论,无论出于合同、严格责任或侵权行为(包括疏忽或其 他行为),NetApp 均不承担责任,即使已被告知存在上述损失的可能性。

NetApp 保留在不另行通知的情况下随时对本文档所述的任何产品进行更改的权利。除非 NetApp 以书面形式明 确同意,否则 NetApp 不承担因使用本文档所述产品而产生的任何责任或义务。使用或购买本产品不表示获得 NetApp 的任何专利权、商标权或任何其他知识产权许可。

本手册中描述的产品可能受一项或多项美国专利、外国专利或正在申请的专利的保护。

有限权利说明:政府使用、复制或公开本文档受 DFARS 252.227-7013 (2014 年 2 月)和 FAR 52.227-19 (2007 年 12 月)中"技术数据权利 — 非商用"条款第 (b)(3) 条规定的限制条件的约束。

本文档中所含数据与商业产品和/或商业服务(定义见 FAR 2.101)相关,属于 NetApp, Inc. 的专有信息。根据 本协议提供的所有 NetApp 技术数据和计算机软件具有商业性质,并完全由私人出资开发。 美国政府对这些数 据的使用权具有非排他性、全球性、受限且不可撤销的许可,该许可既不可转让,也不可再许可,但仅限在与交 付数据所依据的美国政府合同有关且受合同支持的情况下使用。除本文档规定的情形外,未经 NetApp, Inc. 事先 书面批准,不得使用、披露、复制、修改、操作或显示这些数据。美国政府对国防部的授权仅限于 DFARS 的第 252.227-7015(b)(2014 年 2 月)条款中明确的权利。

商标信息

NetApp、NetApp 标识和 <http://www.netapp.com/TM> 上所列的商标是 NetApp, Inc. 的商标。其他公司和产品名 称可能是其各自所有者的商标。